Pomigliano D'Arco, 24/04/2020

Preg.mi Docenti,

propongo di seguito un calendario per lo svolgimento della formazione per le seguenti attività:

- *1) Utilizzo della piattaforma Webex Cisco;*
- *2) Creazione dei documenti (Power Point, Video, Audio e file multimediali) per gli alunni;*
- *3) Modalità di invio e/o condivisione dei documenti.*

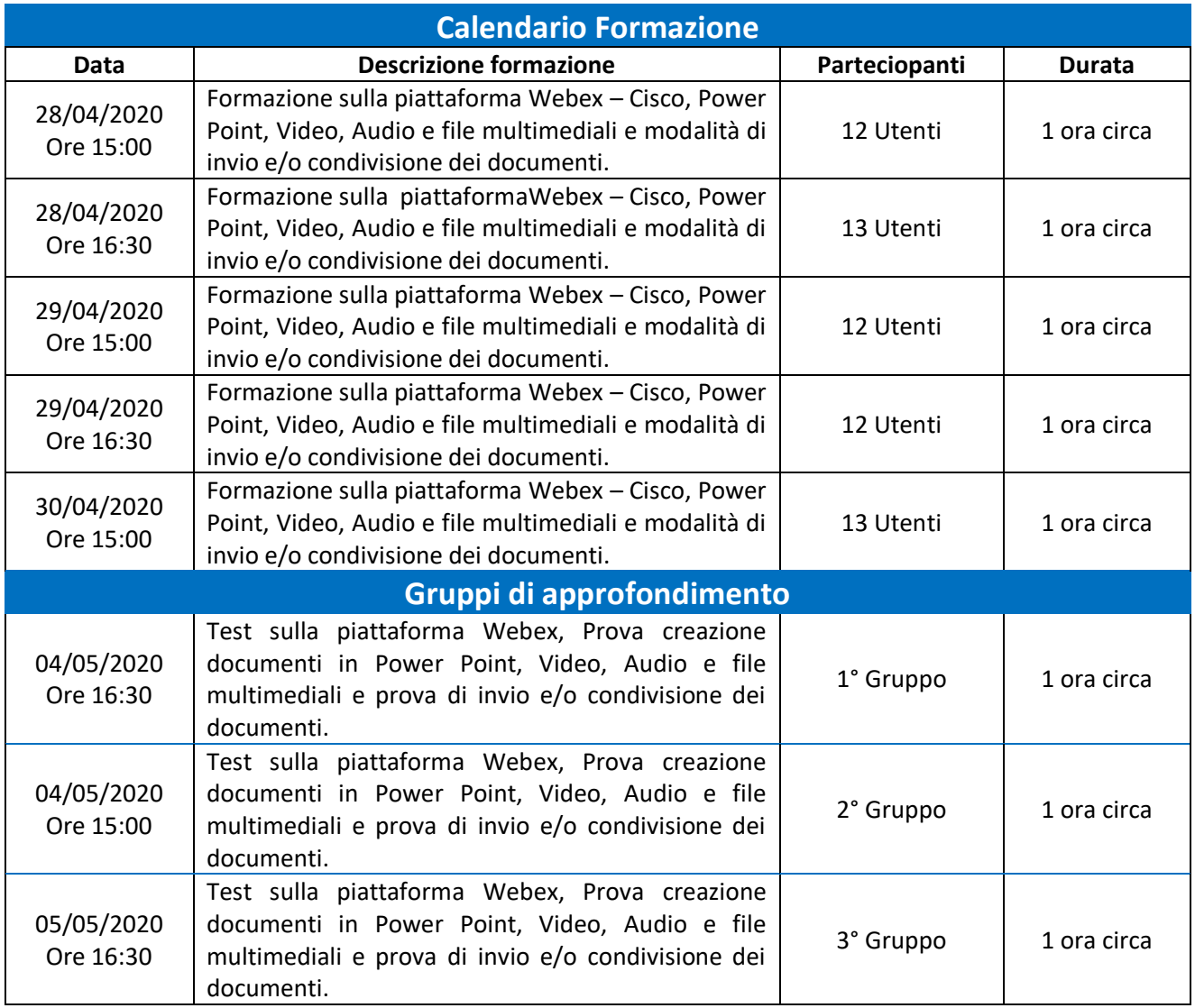

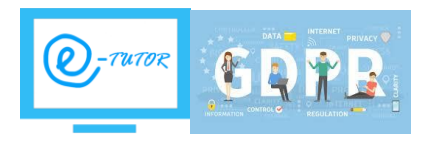

## **MODALITA' DI INVIO DOCUMENTI PER LA PUBBLICAZIONE SUL SITO WEB**

Vi chiedo gentilmente di inviare sempre i documenti da pubblicare nel seguente modo:

- *1) Classi di riferimento*
- *2) Sezione di riferimento*
- *3) Materia di riferimento*
- *4) Nominativo del Docente/i*
- *5) Eventuale testo, audio o Video aggiuntivo che descrive e/o spiega la documentazione pubblicata*

**I formati compatibili e pubblicabili sul sito web**sono solitamente i più diffusi (Microsoft, audio wav, Video Mpeg, immagini JPG) etc…**(si consiglia di attivare un account mail "gmail" per poter utilizzare il drive/cloud).**

Lo strumento per la didattica a distanza che verrà utilizzato sarà "WEBEX di CISCO" per poter effettuare lezioni on-line tra Docenti e alunni.

Per la creazione di documenti multimediali da pubblicare utilizzeremo PowePoint di Microsoft.

Inoltre, indicherò alcuni strumenti utili e funzionali per alleggerire e rendere compatibili i file multimediali da pubblicare sul sito web. (Esempio file audio in formato OGG da convertire in wav).

Nella presente comunicazione sono presenti alcune semplici guide e videocorsi sull'utilizzo degli strumenti sopra citati. (che consiglio vivamente di seguire)

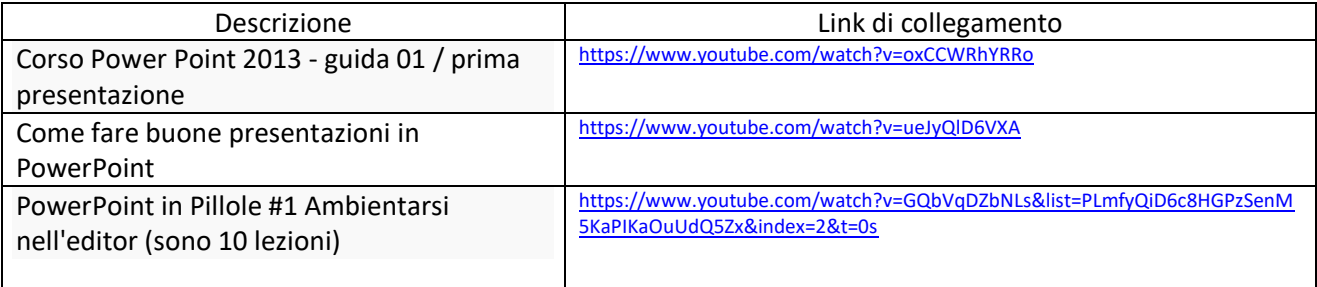

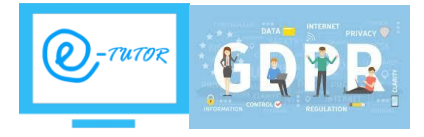

*Gianfrancesco Gianni* giancogianni@gmail.com Cell. 3356232219

## **Piattaforma Webex - Cisco**

## *Funzionalità gratuite*

- *Fino a 100 partecipanti a ciascuna riunione(fino a 50)*
- *Incontra quanto vuoi(fino a un limite di 40 min)*
- *Call-in per l'audio(oltre alle funzionalità VoIP esistenti)*
- *Numero illimitato di riunioni*
- *Opzioni di condivisione desktop, applicazioni, file e lavagna*
- *Funzionalità di videoconferenza*
- *Funzionalità di collaborazione di Webex Teams*
- *Funzionalità mobili*
- *Caratteristiche di sicurezza*
- *Supporto online*

### *Fase 1*

Iscrizione (registrazione) al seguente collegamento [:https://cart.webex.com/sign-up](https://cart.webex.com/sign-up)

(tramite inserimento della propria email)

*E' indispensabile registrarsi prima di iniziare i corsi previsti in considerazione del fatto che gli stessi verranno effettuati su tale piattaforma.*

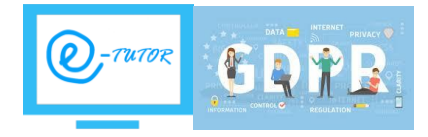

### *Fase 2*

Scaricare e installare l'applicazione su PC, Notebook e Smartphone "tramite lo store"

(tramite il seguente collegameneto<https://www.webex.com/downloads.html/> )

### *Fase 3*

Seguire la lezione video e tutorial ai seguenti collegamenti

<https://www.youtube.com/watch?v=a-pAN6kz2hE>

[https://www.youtube.com/watch?v=QvU\\_8XQ6ew4](https://www.youtube.com/watch?v=QvU_8XQ6ew4)

### *Fase 4*

Avviare una conferenza di prova (anche con me) per provare tutte le funzionalità

Il collegamento con me è il seguente<https://meetingsemea8.webex.com/meet/gianco.gianni>

(i collegamenti sono univoci e individuali per tutti)

## **Dispositivi e Connessioni**

Trova una posizione silenziosa, con una fonte di alimentazione per il tuo dispositivo.

La modalità di connessione a una riunione dipende dal dispositivo e dai tipi di connessione disponibili

Opzioni del dispositivo

- Smartphone, iPad o tablet utilizzando l' [applicazione mobile](https://help.webex.com/en-us/ozygebb/Join-a-Cisco-Webex-Meeting#Join-a-Meeting-from-the-Webex-Meetings-Desktop-App-or-Mobile-App) Webex
- L'utente del computer portatile o desktop deve [scaricare l'applicazione desktop](https://www.webex.com/downloads.html)

## **Requisiti Desktop/Portatili (i3/i5/i7- 8Gb Ram)**

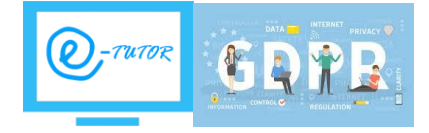

*Gianfrancesco Gianni* giancogianni@gmail.com Cell. 3356232219 Tipi di connessione:

- Dati cellulari con almeno una banda da 25Mbs
- Connessione Internet WiFi o via cavo (migliore soluzione con banda minima garantita 20Mbs)

(si consiglia nel momento della videoconferenza di non utilizzare la linea dati da altre fonti e nel caso di una connessione WiFi posizionarsi più vicino possibile al modem/router ADSL).

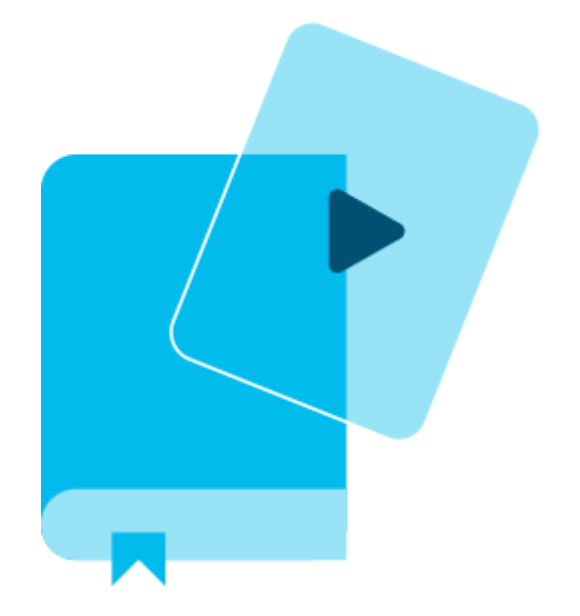

## [Iniziare](https://help.webex.com/landing/gettingstarted)

[Le riunioni funzionano meglio faccia a faccia!](https://help.webex.com/landing/gettingstarted) Ti aiuteremo a mettere rapidamente in [funzione il tuo account.](https://help.webex.com/landing/gettingstarted)

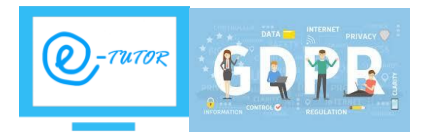

*Gianfrancesco Gianni* giancogianni@gmail.com Cell. 3356232219

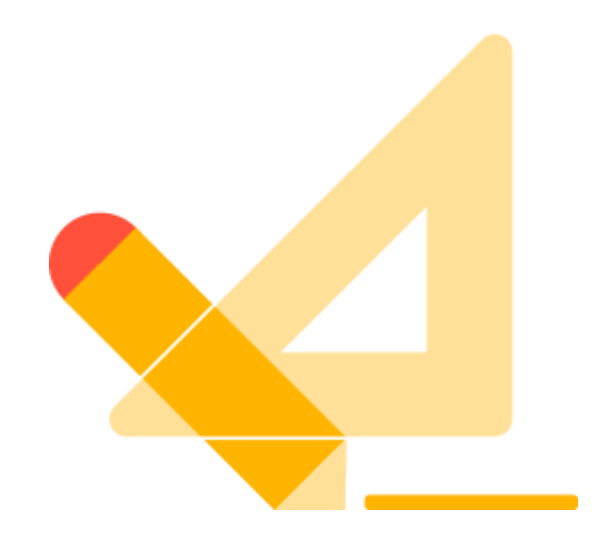

# [Classi online](https://help.webex.com/landing/onlineClass)

Gratis e live! [Formazione con istruttore in cui è possibile porre domande e ottenere](https://help.webex.com/landing/onlineClass)  [consigli dagli esperti.](https://help.webex.com/landing/onlineClass)

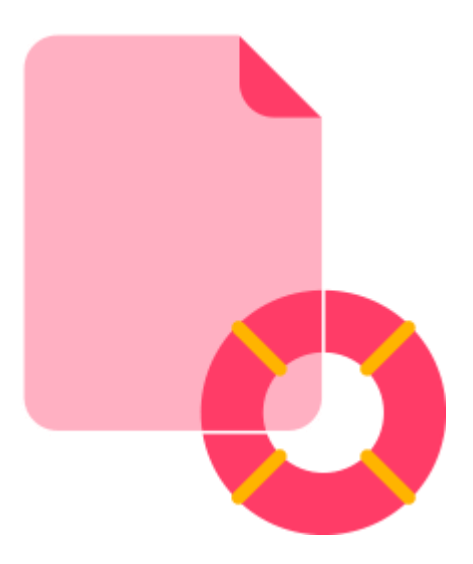

## **[Contattaci](https://help.webex.com/contact)**

Non hai trovato quello che cercavi? [Il nostro team di supporto è pronto ad aiutare.](https://help.webex.com/contact)

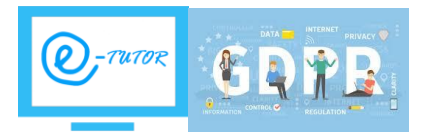

*Gianfrancesco Gianni* giancogianni@gmail.com Cell. 3356232219

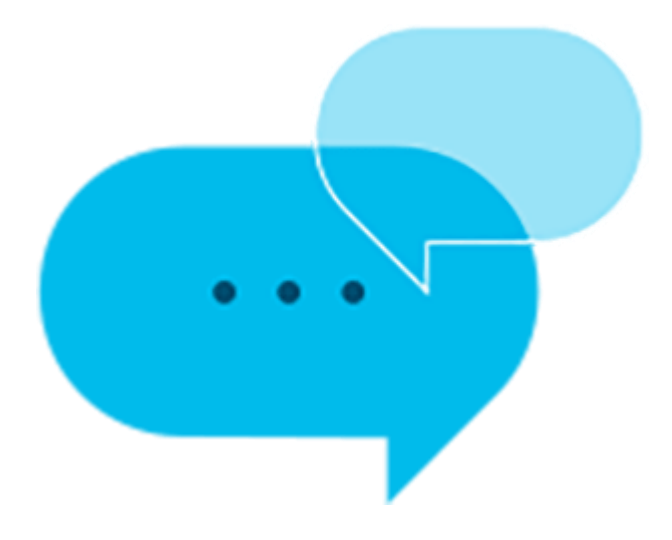

# [Chiedi alla comunità](https://community.cisco.com/t5/collaboration-voice-and-video/ct-p/4691-collaboration-voice-video)

[Ricevi risposte da una comunità di esperti e influenzatori interessati a condividere](https://community.cisco.com/t5/collaboration-voice-and-video/ct-p/4691-collaboration-voice-video)  [informazioni.](https://community.cisco.com/t5/collaboration-voice-and-video/ct-p/4691-collaboration-voice-video)

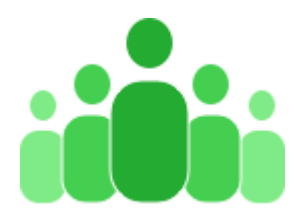

# [Guide e toolkit di adozione](https://help.webex.com/file/html/DXE/adoption/index)

L'adozione di successo inizia qui! [Accedi alle risorse per prodotto, funzionalità, ruolo e](https://help.webex.com/file/html/DXE/adoption/index)  [settore.](https://help.webex.com/file/html/DXE/adoption/index)

Per qualsiasi informazione e supporto in merito a quanto sopra, resto a disposizione.

Cordiali saluti.

Gianco Gianni

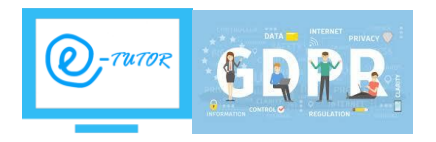